# **Rapid prototyping camera applications**

# **Interactive programming with IDS peak and uEye+ cameras**

Python is a very common programming language in the Internet of Things (IoT). It allows writing and testing short code snippets without the time-consuming setup of a complete development environment. The possibility of interactive programming makes it the ideal interface for the testing and trial phase. Especially in combination with embedded systems, Python is a winner, as no **time-consuming cross-compiling is necessary.**

With IDS peak 1.2 you can also use the advantages of Python for programming your uEye+ camera applications. The numerous camera features of IDS industrial cameras can be tested quickly, analysed and prepared for later use in a larger software project. With this tech tip, we would therefore like to explain the programming of uEye+ cameras via the IDS peak python interface in **more detail.**

The Python source code examples used illustrate the basic handling of the cameras and the interface. They are designed as "Jupyter notebooks". This allows them to be tested and reproduced live in the [open source web application](https://jupyter.org/) with your uEye+ cameras.

We describe the installation and use of the Jupyter notebooks as an example for a Windows 10 PC. Since Python is available for several platforms and Jupyter Notebooks is a platform-independent web application, you can of course also run and test the source code examples under Linux.

# **Requirements**

## **Python**

G)

Python is a prerequisite (Python 3.5 or higher) for installing Jupyter Notebook and for our IDS peak programming examples.  [Download and install Python](https://www.python.org/downloads/)

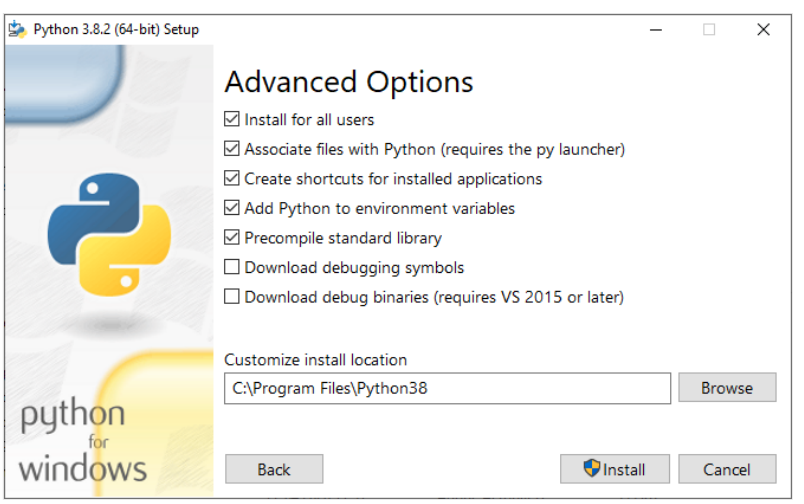

*Python installation dialogue - Advanced options*

Make sure that Python is installed for "**all users**" and that Python is added to the "**path**" variable. Then you can also use Python via the  $(\,!)$ command prompt.

## **Additional Python libraries**

In the source code examples we use additional Python libraries for image processing and data visualisation. You still have to install this as well.

- [PIL](https://pypi.org/project/Pillow/) The Python Imaging Library extends your Python interpreter with image processing functions.
- **matplotlib** Matplotlib is a comprehensive library for creating static, animated and interactive visualisations in Python.
- **[OpenCV](https://opencv.org/)** Computer Vision Library
- **[pyTorch](https://pytorch.org/)** Deep Learning Framework

Also install the libraries via:

pip install Pillow pip install matplotlib pip install opencv-python pip install torch

#### **IDS peak**

For operation and programming of uEye+ cameras, install the IDS peak SDK (Software Development Kit). It includes all the libraries and software tools that are necessary.

↓ [IDS peak Software Development Kit](https://en.ids-imaging.com/ids-peak.html)

Then install the IDS peak API and IPL Python bindings in the version that matches your Python version. The easiest way is via "pip", the package management programme for Python packages, using PowerShell (as administrator):

```
python -m pip install --upgrade pip
pip install "C:\Program Files\IDS\ids_peak\sdk\api\binding\python\wheel\x86_64\ids_peak-1.2.0.5-cp38-cp38-win_amd64.whl"
pip install "C:\Program Files\IDS\ids_peak\sdk\ipl\binding\python\wheel\x86_64\ids_peak_ipl-1.2.2.1-cp38-cp38-win_amd64.whl"
```
#### **Jupyter Notebook**

The installation of the open source web application is also very simple with pip:

pip install notebook

If you need more info about Jupyter Notebook:

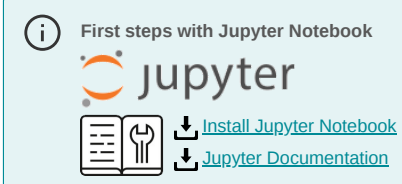

# **Run Jupyter Notebooks**

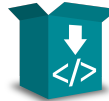

Next, unpack the source code example in a folder on your PC. The package contains only one file. The Jupyter sample notebook.

**[ids-peak-python-sample-jupyter.zip](https://en.ids-imaging.com/files/downloads/support/knowledgebase/techtips/rapid-prototyping-ids-peak/ids-peak-python-sample-%20jupyter.zip)**

## **Notebook Server**

Open a **Powershell window** (user rights are sufficient) and start the **Jupyter Notebook Server**.

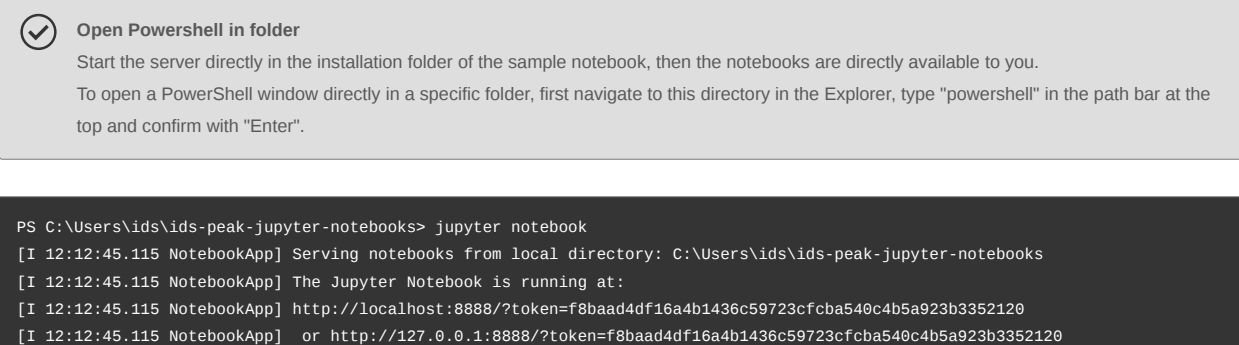

[I 12:12:45.115 NotebookApp] Use Control-C to stop this server and shut down all kernels (twice to skip confirmation).

The Notebook server opens in your default web browser at start-up and outputs a bit of information in the shell, including the **URL of the web application** (http://localhost:8888 by default). When the server is opened in your browser, you will see the **Notebook dashboard**, which displays a list of notebooks, files and subdirectories in the directory where the Notebook server was started.

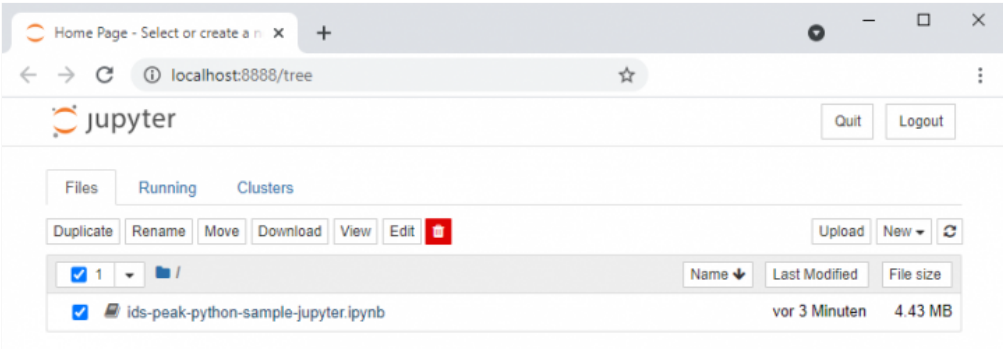

*Jupyter Notebook Dashboard*

## **Use Notebook**

Now simply open the notebook "*ids-*peak*-python-sample-jupyter.jpynb*" in the server.

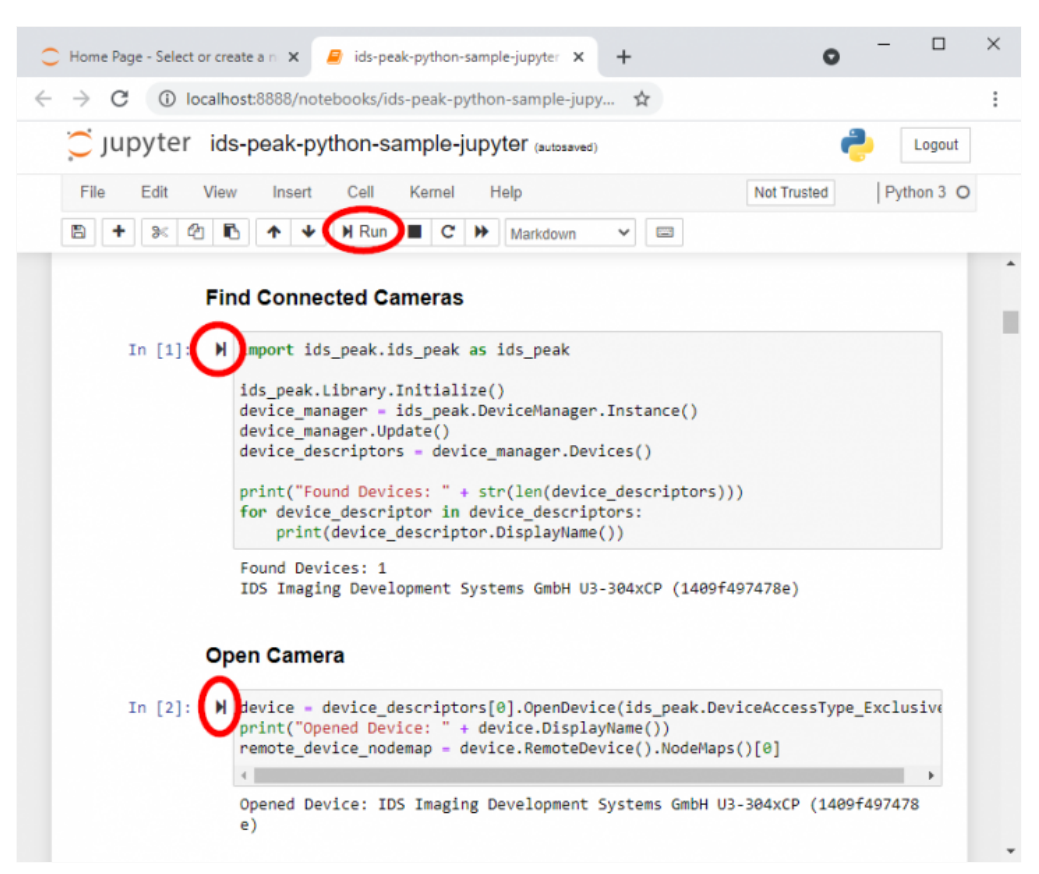

*IDS* peak *Python Sourcecode Sample*

The notebook is annotated and self-explanatory. You can run it and also customise it for your requirements and save it again. The IDS peak Jupyter Notebook guides you through the basic handling of uEye+ cameras using Python, such as finding and opening the devices, adjusting camera settings and taking pictures. Furthermore, we demonstrate how image data can be converted with the IDS peak IPL (Image Processing Library) into different data formats for image processing processes of OpenCV. Further processing in OpenCV is also shown with some standard functions. Finally, you will see how quickly a deep learning framework such as pyTorch can be involved to realise simple object recognition in the camera images.

For more information about IDS uEye+ cameras or their programming with IDS peak, visit the **Knowledge Base** of our website or contact our . **[system consultants](https://en.ids-imaging.com/ids-nxt-contact.html)**

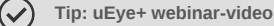

Our webinar video "[Rapid prototyping camera applications](https://ids-vision-channel.tech/landing?target=detail&type=contentitems&id=32)" demonstrates programming with the IDS peak Pyhton interface using this Jupiter notebook.

© *2022* IDS Imaging Development Systems GmbH